## 用四条 T1 配置 NFAS  $\overline{\phantom{a}}$

## 目录

[简介](#page-0-0) [先决条件](#page-0-1) [要求](#page-0-2) [使用的组件](#page-1-0) [规则](#page-1-1) [背景信息](#page-1-2) [NFAS 术语](#page-1-3) [需要的命令](#page-1-4) [配置](#page-2-0) [网络图](#page-2-1) [配置](#page-2-2) [验证](#page-4-0) [show 输出示例](#page-4-1) [故障排除](#page-6-0) [故障排除命令](#page-6-1) [如果控制器已关闭](#page-7-0) [相关信息](#page-7-1)

# <span id="page-0-0"></span>简介

ISDN非设施关联信令(NFAS)允许单个D信道控制多个主速率接口(PRI)。 当主NFAS D通道发生故 障时,可以配置备用D通道。为ISDN PRI配置信道化T1控制器时,只需配置NFAS主D信道;其配 置将分发给关联NFAS组的所有成员。

通过使用单个D信道控制多个PRI,每个接口上的一个额外信道可以自由传输数据流量。主D信令信 道的任何硬故障都会导致立即切换到备用D信道,而不断开当前连接的用户。

注意:如果配置备份D信道,则备份T1控制器上只能使用23 B信道,因为备份上的D信道不可用。 因此,只有那些既不是主要的也不是备份的T1才能有24个B信道可用。在此配置中,T1控制器4/0是 主控制器,有23个可用B信道,T1控制器4/1是备用控制器,有23个可用B信道。T1控制器5/0和 5/1各有24个可用B信道。

## <span id="page-0-1"></span>先决条件

### <span id="page-0-2"></span>要求

NFAS的必备条件如下:

• NFAS仅支持信道化T1控制器,因此,在实施NFAS之前,还必须为T1控制器配置ISDN PRI。

有关配置ISDN的详细信息,请参阅ISDN支持页。

- 为NFAS配置的路由器必须连接到4ess、dms250、dms100或国家ISDN交换机类型。**注意:**主 –5ess类型交换机不支持NFAS。请咨询您的服务提供商或电信公司,以确定是否可以为T1线路 配置NFAS。
- 必须在Telco的ISDN交换机上配置NFAS。
- 您必须使用Cisco IOS®软件版本11.3T或更高版本。

### <span id="page-1-0"></span>使用的组件

本文档中的信息基于以下软件和硬件版本:

- 以下配置已使用运行Cisco IOS软件版本12.0(5)的Cisco 7507路由器进行测试。
- 此配置说明如何在同一组内设置四个NFAS成员。主NFAS接口是T1 4/0,备份是T1 4/1。T1控 制器5/0和5/1有24个B信道可供它们使用

本文档中的信息都是基于特定实验室环境中的设备编写的。本文档中使用的所有设备最初均采用原 始(默认)配置。如果您使用的是真实网络,请确保您已经了解所有命令的潜在影响。

#### <span id="page-1-1"></span>规则

有关文档规则的详细信息,请参阅 [Cisco 技术提示规则。](//www.cisco.com/en/US/tech/tk801/tk36/technologies_tech_note09186a0080121ac5.shtml)

## <span id="page-1-2"></span>背景信息

#### <span id="page-1-3"></span>NFAS 术语

常用的NFAS术语如下:

- NFAS 允许单个D信道控制多个PRI的ISDN服务。使用单个D信道控制多个PRI允许每个接口 上的一个B信道传输其他流量。
- 24 B信道接口 配置为没有NFAS D信道的PRI信道组;24个信道均为B信道。此特定T1使用 在主控制器中配置的D信道进行信令。
- NFAS组 受单个D信道控制的PRI信道分组(接口组)。信道组可以包含多个T1控制器上的 所有ISDN信道。注意:NFAS可以配置路由器上不同插槽中的成员(例如,NFAS成员不限于 位于同一插槽或模块)。 此外,在单个机箱中,支持五个NFAS组。如果使用来自多个提供商 的T1,则通常按提供商分组。
- NFAS成员 NFAS组中的PRI。例如,如果T1控制器1/0、1/1和2/0配置在一个NFAS组中,则 NFAS组可能包括串行接口1/0:23、1/1:23和2/0:23。要显示所有NFAS组的成员,请使用show isdn nfas group特权EXEC命令。

#### <span id="page-1-4"></span>需要的命令

注意:本文档中不显示普通ISDN PRI配置命令。有关配置ISDN PRI的详细信息,请参阅相关信息 部分。

#### pri-group timeslots 1-24 nfas\_d函数nfas\_interface int\_number nfas\_group group\_number

此控制器配置命令将T1控制器分配给NFAS组,并指定其在组内的功能。根据需要指定以下值:

- *function* 由时隙24执行的函数,主要、备份或无。每个NFAS组必须有一个主组。路由器不 需要备份,但大多数NFAS实施都有备份D通道。请联系您的电信公司,确定您是否应为 NFAS组配置备份D信道。其余控制器可配置为无,这将第24个时隙指定为B信道。**注意:**完全 按照您的Telco指定配置主D信道和备用D信道。NFAS配置中的常见错误错误是错误地指定哪个 T1是主T1,哪个是备份。
- *int\_number* -由服务提供商分配并用于唯一标识PRI的值。可能的值范围从0到路由器上可用的 最高t1,减1。例如,如果路由器有10个T1,则NFAS接口编号的范围为0到9。必须将0接口分 配给主D信道,将1接口分配给备用D信道。注意:在NFAS设置不使用备份D信道的某些情况下 ,请勿使用关键字nfas\_interface 1,因为它保留用于备份D信道。仅配置nfas\_interfaces 0、 2、3、4等。注意: 配置多个NFAS组时,必须将0接口分配给每个主D信道, 将1接口分配给每 个备份D信道,前提是它们位于不同的nfasgroup中。
- *group\_number* -路由器上唯一的组标识符。路由器上可以存在多个NFAS组。每个组必须配置 主控制器和辅助控制器。

### <span id="page-2-0"></span>配置

本部分提供有关如何配置本文档所述功能的信息。

注:要查找有关本文档中使用的命令的其他信息,请使用命[令查找工](//tools.cisco.com/Support/CLILookup/cltSearchAction.do)具([仅注册](//tools.cisco.com/RPF/register/register.do)客户)。

#### <span id="page-2-1"></span>网络图

本文档使用以下网络设置:

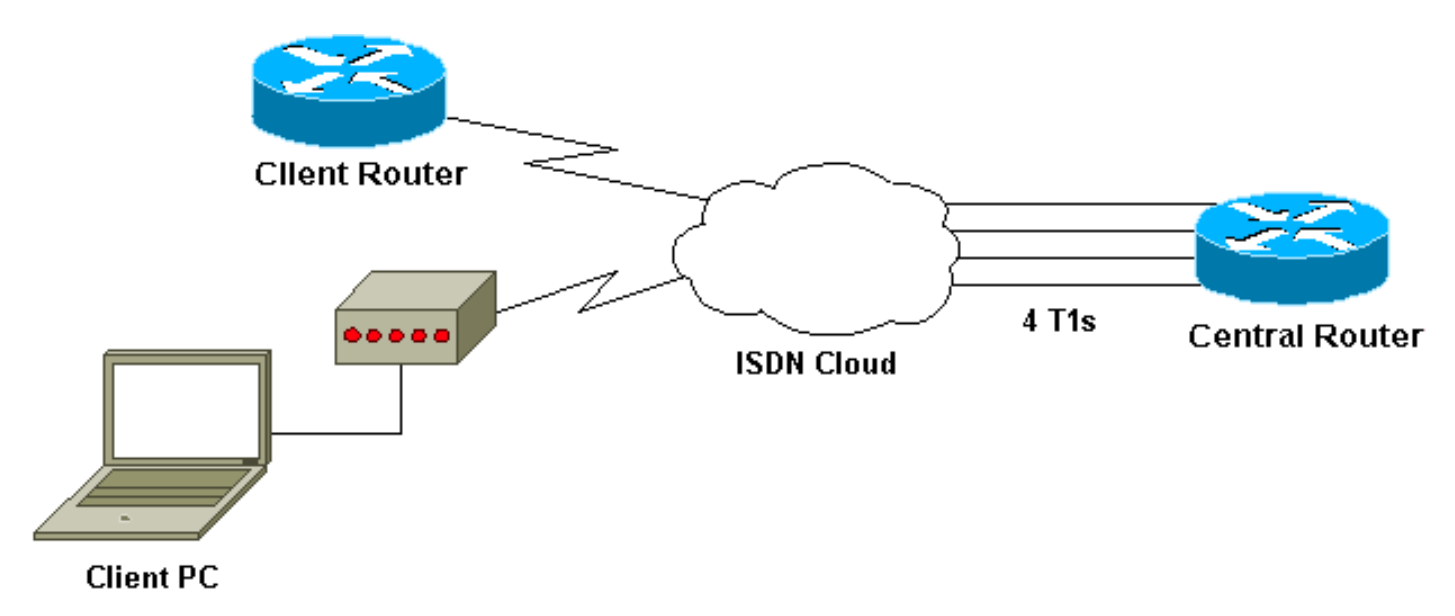

<span id="page-2-2"></span>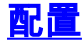

本文档使用以下配置:

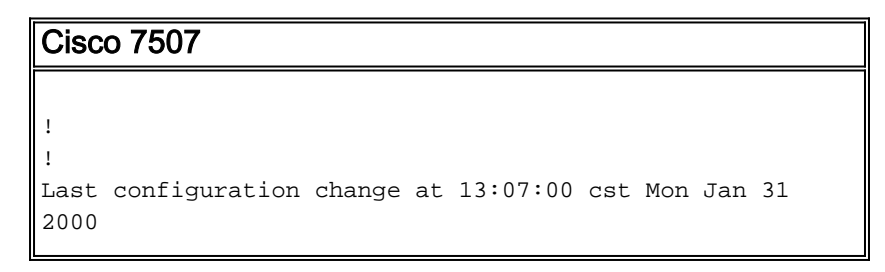

! version 12.0 no service pad service timestamps debug uptime service timestamps log datetime localtime show-timezone no service password-encryption ! hostname Router ! enable secret ! ip subnet-zero no ip domain-lookup ip host west 172.22.173.21 **isdn switch-type primary-dms100** *!--- Switchtype must be configured. !--- Contact your Telco for more information. !--- Primary T1 controller.* **controller T1 4/0 framing esf linecode b8zs pri-group timeslots 1-24 nfas\_d primary nfas\_int 0 nfas\_group 1** *!--- Primary D channel, nfas interface 0 and member of group 1.* **controller T1 4/1 framing esf linecode b8zs pri-group timeslots 1-24 nfas\_d backup nfas\_int 1 nfas\_group 1** *!--- Backup D channel, nfas interface 1 and member of group 1.* **controller T1 5/0 framing esf linecode b8zs pri-group timeslots 1-24 nfas\_d none nfas\_int 2 nfas\_group 1** *!--- 24th timeslot used as B channel, nfas interface 2 and member of group 1.* **controller T1 5/1 framing esf linecode b8zs pri-group timeslots 1-24 nfas\_d none nfas\_int 3 nfas\_group 1** *!--- 24th timeslot used as B channel, nfas interface 3 and member of group 1.* process-max-time 200 ! interface FastEthernet1/0/0 ip address 10.1.1.1 255.255.255.0 no ip directed-broadcast no ip route-cache distributed no ip mroute-cache full-duplex ! interface FastEthernet1/1/0 no ip address no ip directed-broadcast no ip route-cache distributed no ip mroute-cache shutdown *!--- D channel for primary controller. !--- Note: Other D channels in the group are not seen. !--- All configuration changes made to the primary D channel propagate to all the NFAS group members.* **interface Serial4/0:23** description primary d channel no ip address no ip directed-broadcast encapsulation ppp dialer pool-member 1 isdn switch-type primary-dms100 isdn tei-negotiation first-call ppp authentication chap ppp multilink ! interface Dialer0

```
 ip address 192.168.10.1 255.255.255.0
 no ip directed-broadcast
  encapsulation ppp
 dialer remote-name C3620-EA-BCO
 dialer pool 1
 dialer-group 1
 ppp authentication chap
 ppp multilink
!
router eigrp 200
 redistribute static
 network 10.0.0.0
 network 192.168.10.0
!
no ip classless
ip route 0.0.0.0 0.0.0.0 10.1.1.2
!
dialer-list 1 protocol ip permit
!
line con 0
 transport input none
line aux 0
 password
    login
  modem InOut
  stopbits 1
 line vty 0 4
  exec-timeout 60 0
  password
 login
!
end
```
## <span id="page-4-0"></span>验证

本部分所提供的信息可用于确认您的配置是否正常工作。

#### [命令输出解释程序工具\(仅限注册用户\)支持某些](https://www.cisco.com/cgi-bin/Support/OutputInterpreter/home.pl) show 命令,使用此工具可以查看对 show 命令 输出的分析。

- show isdn status 确保路由器与ISDN交换机正确通信。在输出中,验证第1层状态是否为活 跃状态,是否第2层状态=MULTIPLE\_FRAME\_ESTABLISHED出现。
- show isdn nfas group 特权EXEC命令,用于显示指定NFAS组或所有NFAS组的成员。
- show isdn service 特权EXEC命令,用于显示每个ISDN信道的状态和服务状态。D信道表示 为保留。此命令可用于验证单个信道是否忙或有故障。
- show controller t1 显示特定于控制器硬件的控制器状态。它还显示用于排除物理层和数据链 路层故障的信息。在正常操作中,输出应指示控制器已启动且没有警报。

注意:确保Telco和您的路由器配置中指定为主连接的T1连接连接到正确的端口。常见错误是将错 误的T1线路(电缆)连接到路由器的主T1端口。

### <span id="page-4-1"></span>show 输出示例

以下是配置了NFAS的路由器的一些show命令输出。

下面是 show isdn status 命令输出的示例:

```
Router#show isdn status
Global ISDN Switchtype = primary-dms100
ISDN Serial4/0:23 interface
         dsl 0, interface ISDN Switchtype = primary-dms100 :
Primary D channel of nfas group 1
     Layer 1 Status:
         ACTIVE
!--- Primary D channel is active Layer 2 Status: TEI = 0, Ces = 1, SAPI = 0, State =
MULTIPLE_FRAME_ESTABLISHED
!--- Layer 2 is established correctly Layer 3 Status: 23 Active Layer 3 Call(s) Activated dsl 0
CCBs = 23 CCB:callid=0xA0B, sapi=0x0, ces=0x0, B-chan=1 CCB:callid=0xA0C, sapi=0x0, ces=0x0, B-
chan=3 CCB:callid=0xA0D, sapi=0x0, ces=0x0, B-chan=4 CCB:callid=0xA0E, sapi=0x0, ces=0x0, B-
chan=2 CCB:callid=0xA0F, sapi=0x0, ces=0x0, B-chan=5 CCB:callid=0xA10, sapi=0x0, ces=0x0, B-
chan=6 CCB:callid=0xA11, sapi=0x0, ces=0x0, B-chan=7 CCB:callid=0xA12, sapi=0x0, ces=0x0, B-
chan=8 CCB:callid=0xA13, sapi=0x0, ces=0x0, B-chan=9 CCB:callid=0xA14, sapi=0x0, ces=0x0, B-
chan=10 CCB:callid=0xA15, sapi=0x0, ces=0x0, B-chan=11 CCB:callid=0xA16, sapi=0x0, ces=0x0, B-
chan=12 CCB:callid=0xA17, sapi=0x0, ces=0x0, B-chan=13 CCB:callid=0xA18, sapi=0x0, ces=0x0, B-
chan=14 CCB:callid=0xA1B, sapi=0x0, ces=0x0, B-chan=15 CCB:callid=0xA1C, sapi=0x0, ces=0x0, B-
chan=16 CCB:callid=0xA1D, sapi=0x0, ces=0x0, B-chan=17 CCB:callid=0xA1E, sapi=0x0, ces=0x0, B-
chan=18 CCB:callid=0xA1F, sapi=0x0, ces=0x0, B-chan=19 CCB:callid=0xA20, sapi=0x0, ces=0x0, B-
chan=20 CCB:callid=0xA21, sapi=0x0, ces=0x0, B-chan=21 CCB:callid=0xA22, sapi=0x0, ces=0x0, B-
chan=22 CCB:callid=0xA23, sapi=0x0, ces=0x0, B-chan=23 The Free Channel Mask: 0x80000000 ISDN
Serial4/1:23 interface
         dsl 1, interface ISDN Switchtype = primary-dms100 :
Backup D channel of nfas group 1
     Layer 1 Status:
         DEACTIVATED
     Layer 2 Status:
        TEI = 0, Ces = 1, SAPI = 0, State = TEI_ASSIGNED
    Layer 3 Status:
        0 Active Layer 3 Call(s)
    Activated dsl 1 CCBs = 0
    The Free Channel Mask: 0x7E7FFB
ISDN Serial5/0:23 interface
         dsl 2, interface ISDN Switchtype = primary-dms100 :
 Group member of nfas group 1
     Layer 1 & 2 Status Not Applicable
 !--- NFAS member: D channel is used as B channel. Layer 3 Status: 0 Active Layer 3 Call(s)
Activated dsl 2 CCBs = 0 The Free Channel Mask: 0x0 ISDN Serial5/1:23 interface
         dsl 3, interface ISDN Switchtype = primary-dms100 :
Group member of nfas group 1
    Layer 1 & 2 Status Not Applicable
!--- NFAS member-channel is used as B channel. Layer 3 Status: 0 Active Layer 3 Call(s)
Activated dsl 3 CCBs = 0 The Free Channel Mask: 0x80000000 Total Allocated ISDN CCBs = 23
注意: show isdn status 输出仅显示有关主控制器和备用控制器的D信道的信息。此外,仅主D信道
(Serial4/0:23)显示活动和多帧已建立。备份D信道状态(Serial4/1:23)显示为DEACTIVATED和
TEI_ASSIGNED。
T1 5/0和5/1的第1层和第2层的show isdn status输出被指定为不适用,因为第24个信道
```
(Serial5/0:23和Serial 5/1:23)用作B信道。

#### 以下是show isdn nfas group命令输出:

Router#**show isdn nfas group 1** ISDN NFAS GROUP 1 ENTRIES:The primary D is Serial4/0:23. The backup D is Serial4/1:23. The NFAS member is Serial5/0:23. The NFAS member is Serial5/1:23. There are 4 total nfas members.

There are 68 total available B channels. **The primary D-channel is DSL 0 in state IN SERVICE. The backup D-channel is DSL 1 in state OUT OF SERVICE.** The current active layer 2 DSL is 0.

注意:show isdn nfas group输出显示组的成员。输出显示控制器4/0是主控制器,4/1是备份控制器 。控制器5/0和5/1是组成员,有24个B信道可供他们使用。

输出还显示NFAS成员的总数和可用信道的数量。它显示主D信道处于服务中状态,而备份处于服务 中。

以下是show isdn service命令**输出的**示例:

```
Router# show isdn service
PRI Channel Statistics:
 ISDN Se4/0:23, Channel [1-24]
      Configured Isdn Interface (dsl) 0
       Channel State (0=Idle 1=Propose 2=Busy 3=Reserved 4=Restart 5=Maint_Pend)
       0 0 0 0 0 0 0 0 0 0 0 0 0 0 0 0 0 0 0 0 0 0 0 3
       Service State (0=Inservice 1=Maint 2=Outofservice)
       0 0 0 0 0 0 0 0 0 0 0 0 0 0 0 0 0 0 0 0 0 0 0 0
  ISDN Se4/1:23, Channel [1-24]
      Configured Isdn Interface (dsl) 1
      Channel State (0=Idle 1=Propose 2=Busy 3=Reserved 4=Restart 5=Maint_Pend)
      2 2 0 2 2 2 2 2 2 2 2 2 2 2 2 0 0 2 2 2 2 2 0 3
      Service State (0=Inservice 1=Maint 2=Outofservice)
      0 0 2 0 0 0 0 0 0 0 0 0 0 0 0 2 2 0 0 0 0 0 0 0
ISDN Se5/0:23, Channel [1-24]
      Configured Isdn Interface (dsl) 2
     Channel State (0=Idle 1=Propose 2=Busy 3=Reserved 4=Restart 5=Maint Pend)
      2 2 2 2 2 2 2 2 2 2 2 2 2 2 2 2 2 2 2 2 2 2 2 2
      Service State (0=Inservice 1=Maint 2=Outofservice)
      0 0 0 0 0 0 0 0 0 0 0 0 0 0 0 0 0 0 0 0 0 0 0 0
ISDN Se5/1:23, Channel [1-24] Configured Isdn Interface (dsl) 3
      Channel State (0=Idle 1=Propose 2=Busy 3=Reserved 4=Restart 5=Maint_Pend)
      2 2 2 2 2 2 2 2 2 2 2 2 2 2 2 2 2 2 2 2 2 2 2 2
      Service State (0=Inservice 1=Maint 2=Outofservice)
      0 0 0 0 0 0 0 0 0 0 0 0 0 0 0 0 0 0 0 0 0 0 0 0
Router#
```
show isdn service输出显示,主和辅助的D信道处于状态3,与"保留"对应。其他成员的D信道处于状 态2,这表示它们处于忙状态,并且正用作B信道。信道状态为0表示该信道可用。

注意:在许多设备(最常见的接入服务器)中,D信道的服务状态为2,表示该信道已停止服务。这 是表面问题,不应影响您的连接。要确定D信道是否实际运行,请使用show isdn status命令,如前 所述

对于未指定为主或备份(5/0和5/1)的控制器,请确保第24个通道处于空闲或忙状态。它不应处于 保留状态。

## <span id="page-6-0"></span>故障排除

本部分提供的信息可用于对配置进行故障排除。

### <span id="page-6-1"></span>故障排除命令

[命令输出解释程序工具\(仅限注册用户\)支持某些](https://www.cisco.com/cgi-bin/Support/OutputInterpreter/home.pl) show 命令,使用此工具可以查看对 show 命令 输出的分析。

注意:在发出debug命令之前,请[参阅有关Debug命令的重要信息:](//www.cisco.com/en/US/tech/tk801/tk379/technologies_tech_note09186a008017874c.shtml)

- debug isdn q931 显示ISDN网络连接(第3层)的呼叫建立和断开。
- debug isdn q921 在路由器和ISDN交换机之间的D信道上显示数据链路层消息(第2层)。如 果show isdn status命令不显示第1层和第2层,请使用此debug。

### <span id="page-7-0"></span>如果控制器已关闭

当属于NFAS组的控制器关闭时会发生什么情况?该关闭控制器上的所有活动呼叫将被清除,并且 将应用以下其中一项:

- 如果关闭控制器是主控制器且未配置备份,则会清除整个组上的所有活动呼叫。
- 如果关闭的控制器是主控制器,主(IN SERVICE)D信道在主控制器上,并且配置了备份,则主 用D信道会切换到备用控制器。
- 如果关闭的控制器是主控制器,且主用(IN SERVICE)D信道处于备份状态,则主用D信道将保 持在备份控制器上。
- 如果关闭的控制器是备份,而活动D通道处于备份状态,则活动D通道将更改为主控制器。

注意:主控制器和备用控制器之间的活动D信道转换仅在任一链路发生故障时发生,而不是在链路 接通时发生。

# <span id="page-7-1"></span>相关信息

- •[配置ISDN NFAS](//www.cisco.com/en/US/docs/ios/11_3/dial/configuration/guide/dcsignal.html#wp4434?referring_site=bodynav)
- [带D通道备份的NFAS](//www.cisco.com/en/US/docs/ios/11_3/feature/guide/nfas.html?referring_site=bodynav)
- [配置ISDN PRI](//www.cisco.com/en/US/docs/ios/dial/configuration/guide/dia_cfg_isdn_pri.html?referring_site=bodynav)
- [T1 第一层故障排除](//www.cisco.com/en/US/tech/tk713/tk628/technologies_tech_note09186a0080104552.shtml?referring_site=bodynav)
- [技术支持和文档 Cisco Systems](//www.cisco.com/cisco/web/support/index.html?referring_site=bodynav)